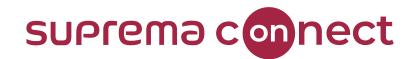

# BioStar 2 New Local API Introduction

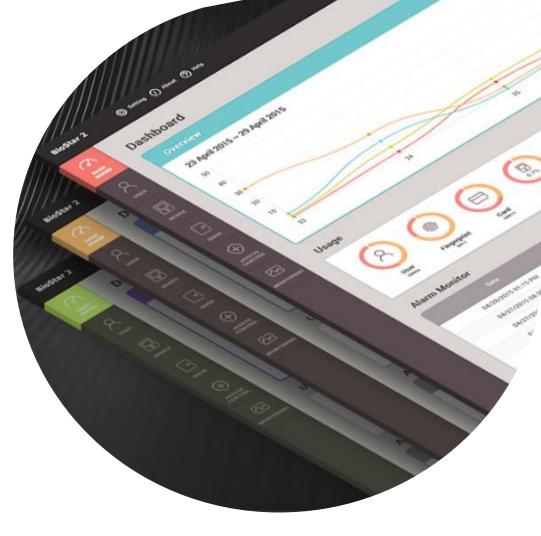

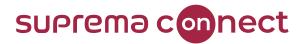

## How can you find Webinar Contents?

#### 1) Email

✓ Suprema Team will provide the presentation and the recorded video link to the registered emails.
 ✓ It will take about 7 days after reviewing the files with Q&A list.

#### 2) Suprema Connect Website

✓ We will post the recorded video to the site.

- ✓ <a href="https://www.supremainc.com/connect/index.asp">https://www.supremainc.com/connect/index.asp</a>
- ✓ Please google "Suprema Connect"

#### 3) Suprema Technical Support Site

- ✓ You can find the information with Q&A list on the website below.
- ✓ Please search Suprema Webinar in the support page, or simply google it.
- ✓ <u>https://support.supremainc.com</u>

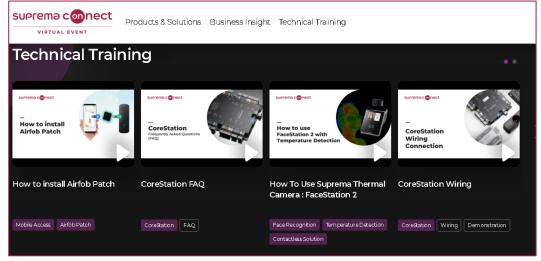

<Suprema Connect webpage>

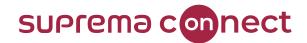

### How can you ask questions during a webinar?

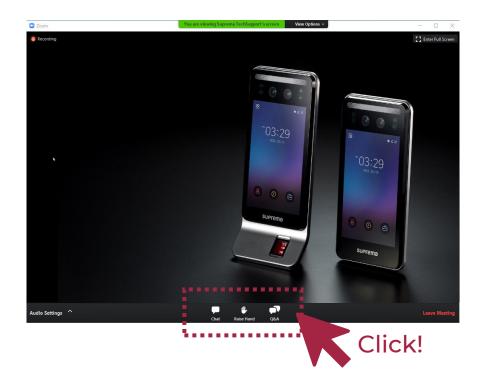

#### How to find the necessary icons

✓ Please move your mouse to the bottom of your screen, the 3 icons will appear.

|                                              | e<br>e     |        |     | × |
|----------------------------------------------|------------|--------|-----|---|
|                                              |            |        |     |   |
|                                              |            |        |     |   |
|                                              |            |        |     |   |
|                                              |            |        |     |   |
| Welcome<br>Feel free to ask the host and pan | elists que | estion | S   |   |
|                                              |            |        |     |   |
|                                              |            |        |     |   |
|                                              |            |        |     |   |
|                                              |            |        |     |   |
|                                              |            |        | / · |   |
|                                              |            |        |     |   |
|                                              |            | /      |     |   |
| What came first the shicken or the see       |            | /      |     |   |
| What came first, the chicken or the egg?     |            | /      |     |   |
| What came first, the chicken or the egg?     | 1          | /      |     |   |

During the webinar, you can leave your questions in the Q&A box anytime. Suprema Panels will answer in real time.

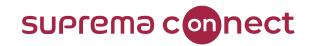

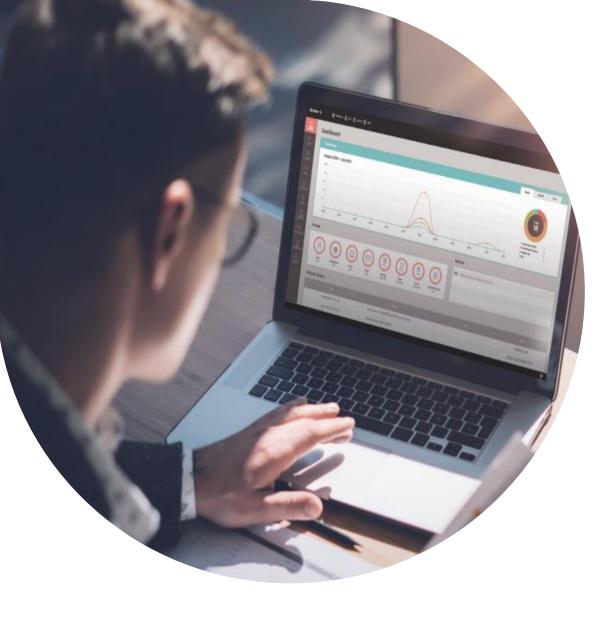

### Contents

- 01 | Understanding BioStar 2 API
- 02 | BioStar 2 Local API vs. BioStar 2 New Local API
- 03 | How to use BioStar 2 New Local API
- 04 | FAQ

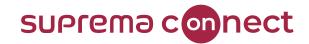

### **Understanding BioStar 2 API**

#### What is API? What can BioStar 2 API be used for?

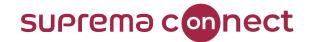

#### Understanding BioStar 2 API – What is API?

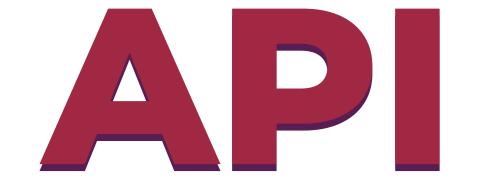

## **Application Programming Interface**

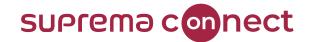

#### Understanding BioStar 2 API – What is API?

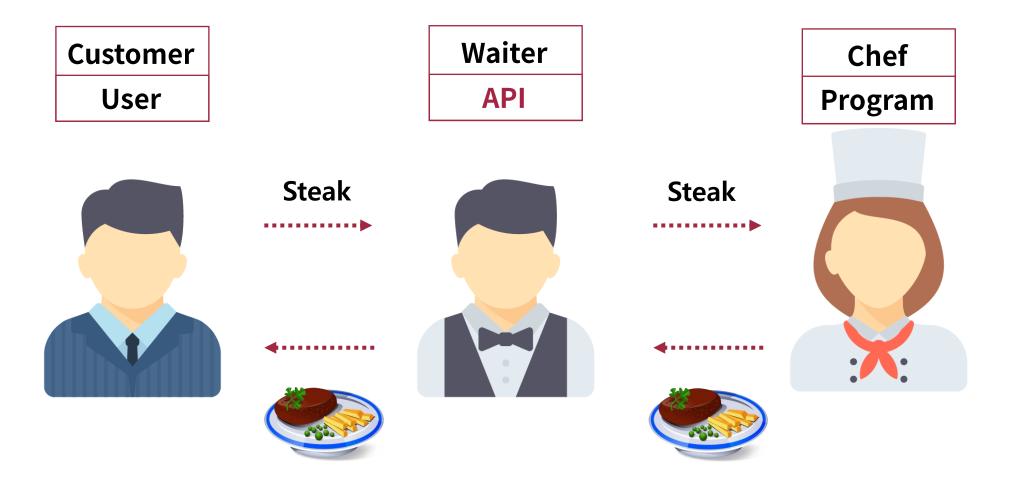

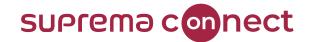

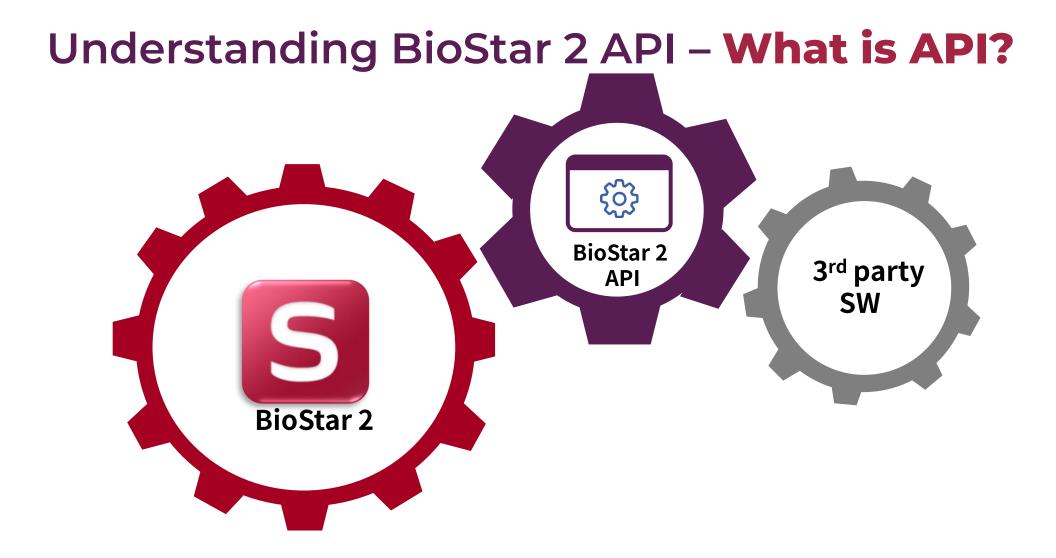

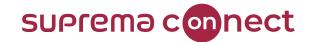

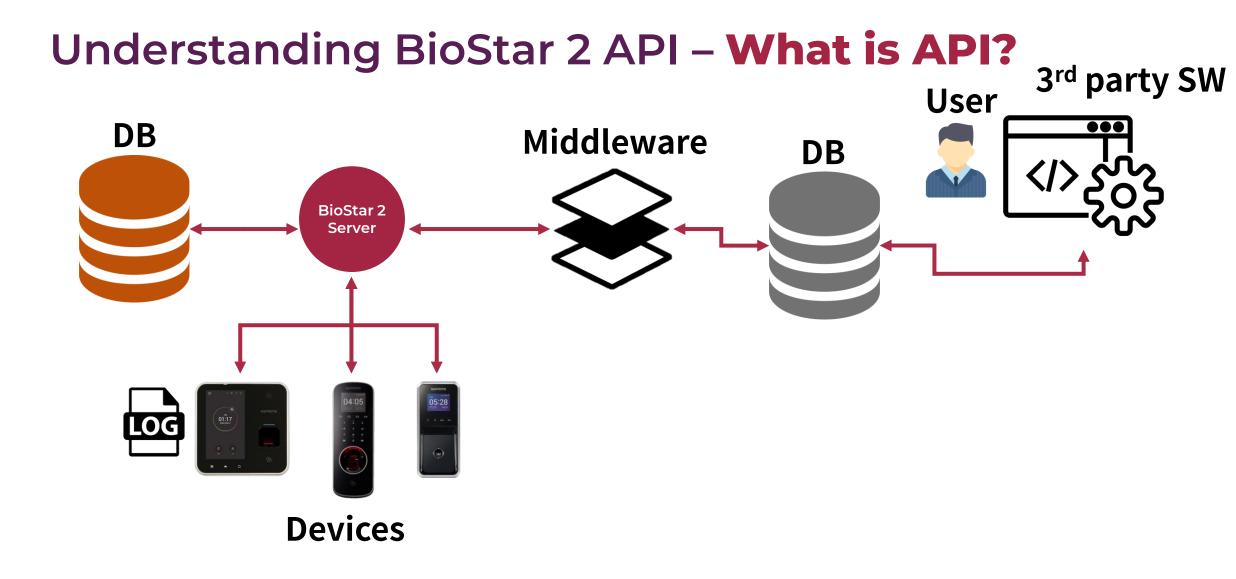

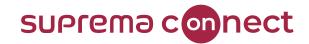

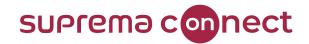

| Version of BioStar 2          | ~ BioStar 2.7.10                                                        | BioStar 2.7.10 ~                                                                                                    |
|-------------------------------|-------------------------------------------------------------------------|----------------------------------------------------------------------------------------------------|
| Development Environment       | -Local API<br>(Requirements: Local API Server Installation)             | BioStar 2.7.10 or higher version                                                                                                    |
| Available API                 | BioStar 2 Local API                                                     | BioStar 2 New Local API                                                                                                    |
| Required License of BioStar 2 | Standard License (Access control)                                       | Free of Charge                                                                                                    |
| Swagger Document              | https://127.0.0.1:8795/v2/docs/                                         | https://127.0.0.1/swagger/index.html                                                                                                    |
| Controllable features via API | Device, Device group, Door, Door group,<br>User, User group, Monitoring | Device, Device group, Door, Door<br>group, User, User group,<br>Monitoring, Trigger & Actions,<br>Elevators, Elevator group, Floor<br>levels and more |

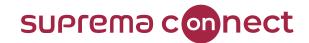

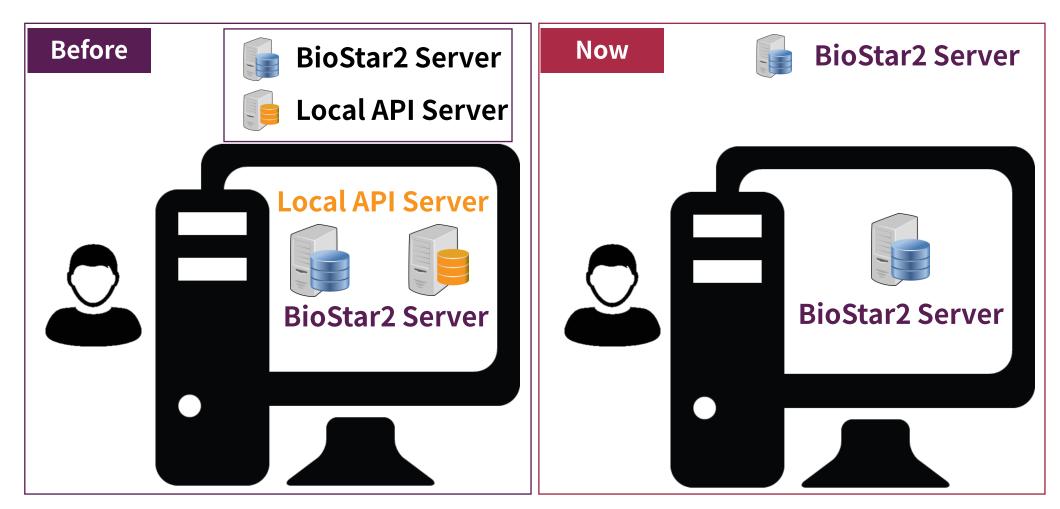

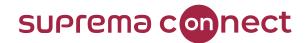

| <ul> <li>☆ Swagger UI</li> <li>× +</li> <li>← → C</li> <li>▲ 주의</li> <li>요함   192.168.13.36</li> </ul> | 5:8795/v2/docs/ http://[BioStar 2 server IP address]:8795/v2/docs/                              |
|----------------------------------------------------------------------------------------------------|-------------------------------------------------------------------------------------------------|
| suprema                                                                                                | Public API Quick Start                                                                          |
|                                                                                                    |                                                                                                 |
| Public API                                                                                             | BioStar 2 API                                                                                   |
| Access Control                                                                                         | HTTP Header 'Content-Language' is used for language. ISO-639-1, ISO-639-3 values are supported. |
| Auth                                                                                                   |                                                                                                 |
| Card                                                                                                   | Access Control                                                                                  |
| Device                                                                                                 | Card                                                                                            |
| Device Group                                                                                           |                                                                                                 |
| Door                                                                                                   | Device Group                                                                                    |
| Door Group                                                                                             | Device                                                                                          |
| Monitoring                                                                                             |                                                                                                 |
| Privilege                                                                                              | Door Group                                                                                      |

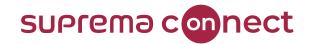

| 11 8ioStar 2 x +<br>← → C ▲ 주의 요함   https://192.168.13.36/#/login |                                              | http://[BioStar 2 server IP addr                                                                                                    | ess]/swagger/index.html# |
|-------------------------------------------------------------------|----------------------------------------------|----------------------------------------------------------------------------------------------------|--------------------------|
|                                                                   |                                              | ★ +<br>← → C 의원 <u>https://192.168.13.36/swagger/index.html#/</u>                                                                                                    |                          |
|                                                                   | BioStar 2<br>Need help?                      | BioStar 2 API 28.12<br>HTTP Header 'Content-Language' is used for language. ISO-639-1, ISO-639-3 values are supported.<br>Response.coe reference: C:\#Program Files\#BioStar 2(x64)\#nginx\#html\#resources\#messages_en.properties(ACB_ERROR_CODE.XXXXX)<br>When testing API in Swagger, special characters cannot be used in URL parameters due to encoding issues. |                          |
|                                                                   | Password Login                               | Schemes<br>HTTPS V                                                                                                    | Authorize                |
|                                                                   | Download https certification install program | Filter by tag                                                                                                    |                          |
|                                                                   |                                              | login<br>POST /api/login                                                                                                    |                          |
|                                                                   | © 2021 Suprema Inc. All rights reserved.     | access_groups                                                                                                    |                          |

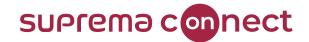

| ← → C ☆ 🔒 192. | × +<br>168.13.36/#/login |                  |       |       |            |  |
|----------------|--------------------------|------------------|-------|-------|------------|--|
|                |                          |                  |       |       |            |  |
|                |                          |                  |       |       |            |  |
|                |                          | $\triangleright$ |       |       |            |  |
|                |                          |                  |       |       |            |  |
|                |                          |                  |       | Bios  | Star 2     |  |
|                |                          |                  | /     | DIUC  | Need help? |  |
|                |                          |                  | admin |       |            |  |
|                |                          |                  |       | n     |            |  |
|                |                          |                  | admin | n     |            |  |
|                |                          |                  | admin | n<br> | Need help? |  |

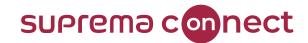

#### Local API (until BioStar 2.7.8)

| Function      |
|---------------|
| access groups |
| access levels |
| holidays      |
| schedules     |
| cards         |
| device groups |
| devices       |
| door groups   |
| doors         |
| login         |
| logout        |
| monitoring    |
| register      |
| references    |
| setting       |
| users         |
| user groups   |
|               |

| New Local API<br>(add function from BioStar 2.7.10) |
|-----------------------------------------------------|
| Function                                            |
| floor levels                                        |
| elevators                                           |
| elevator groups                                     |
| trigger actions                                     |
| send email                                          |
| setting email                                       |
| attachments                                         |
| audit                                               |
| events                                              |
| send email QR                                       |
| zones                                               |

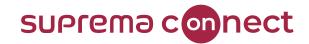

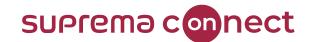

#### How to login using Swagger UI

| 😭 Biostar2 Api     | × +                                                                                                    | 0 | _   | D   | $\times$ |
|--------------------|----------------------------------------------------------------------------------------------------|---|-----|-----|----------|
| ← → C ☆ 🔒 192.168. | 13.36/swagger/index.html#/                                                                                                    | Ţ | * * | • • | :        |
|                    | BioStar 2 API 2.8.12<br>HTTP Header 'Content-Language' is used for language. ISO-639-1, ISO-639-3 values are supported.<br>Response.coe reference: C:\#Program Files\#BioStar 2(x64)\#nginx\#html\#resources\#messages_en.properties(ACB_ERROR_CODE.XXXXX)<br>When testing API in Swagger, special characters cannot be used in URL parameters due to encoding issues. |   |     |     |          |
|                    | Schemes       HTTPS                                                                                                    |   |     |     |          |
|                    | Filter by tag                                                                                                    |   |     |     |          |
|                    | POST       /api/login         access_groups       ✓         POST       /api/access_groups                                                                                                    |   |     |     |          |

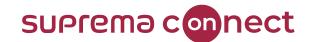

#### How to get user information

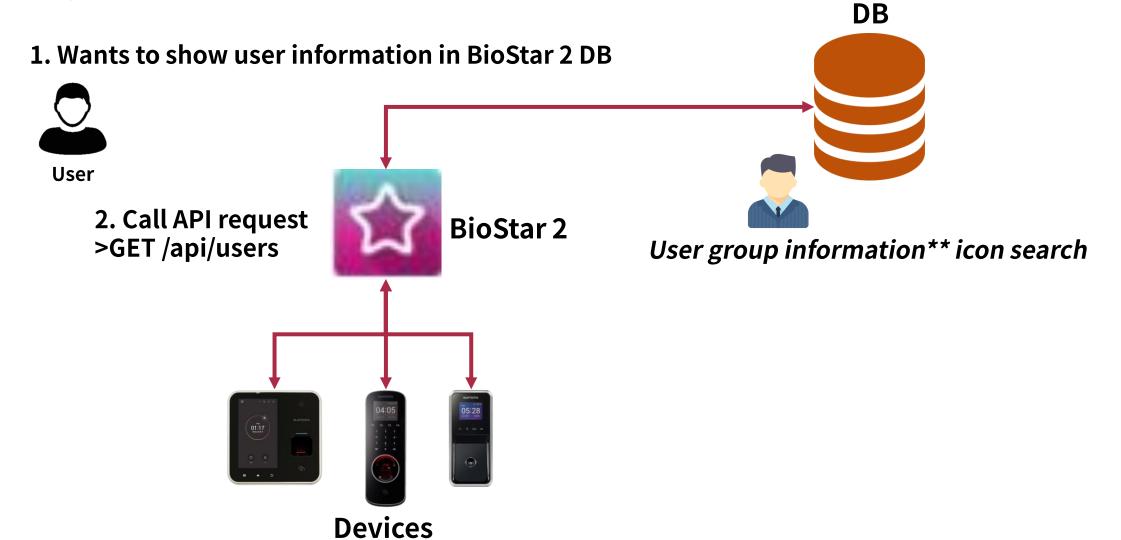

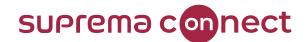

#### How to get user information

| GET /a                             | pi/ <mark>user</mark> s                         |                 |                                |            | <b>a</b> |
|------------------------------------|-------------------------------------------------|-----------------|--------------------------------|------------|----------|
| Get Users Informa                  | ation Collection                                |                 |                                |            |          |
| Parameters                         |                                                 |                 |                                |            | Cancel   |
| Name                               | Description                                     |                 | GET                            | /api/users |          |
| group_id<br>string                 | 1                                               |                 |                                |            |          |
| (quəry)                            |                                                 |                 |                                |            |          |
| limit<br>string<br><i>(query)</i>  | 1                                               |                 |                                |            |          |
| offset                             | 4                                               |                 |                                |            |          |
| string<br><i>(query)</i>           | 1                                               |                 |                                |            |          |
| order_by<br>string                 | user_id:false                                   |                 |                                |            |          |
| (query)                            |                                                 |                 |                                |            |          |
| userld<br><b>string</b>            | 1                                               |                 |                                |            |          |
| (query)                            |                                                 |                 |                                |            |          |
| last_modified<br>string<br>(guery) | desc : Get users with an index greater than thi | s parameter val | lue (users that changed later) |            |          |
| 1400397                            | 10009                                           |                 |                                |            |          |

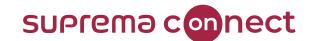

How to get logs using Swagger UI

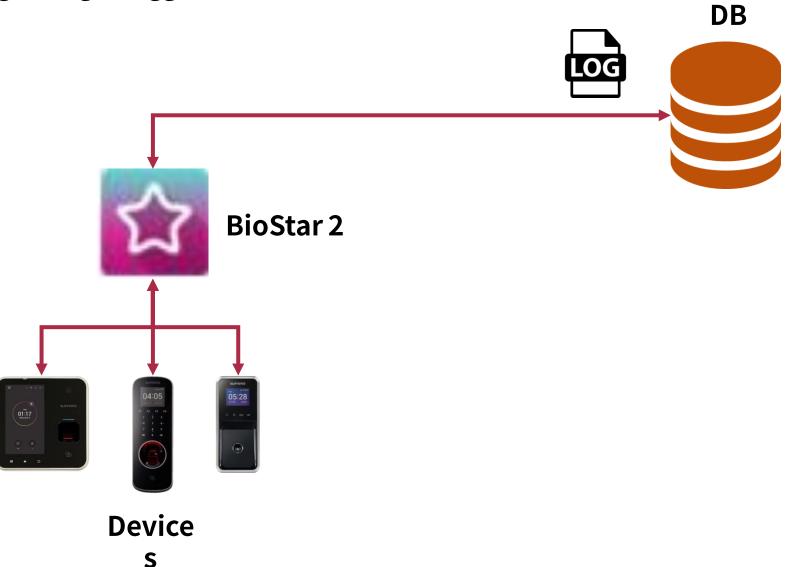

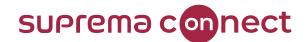

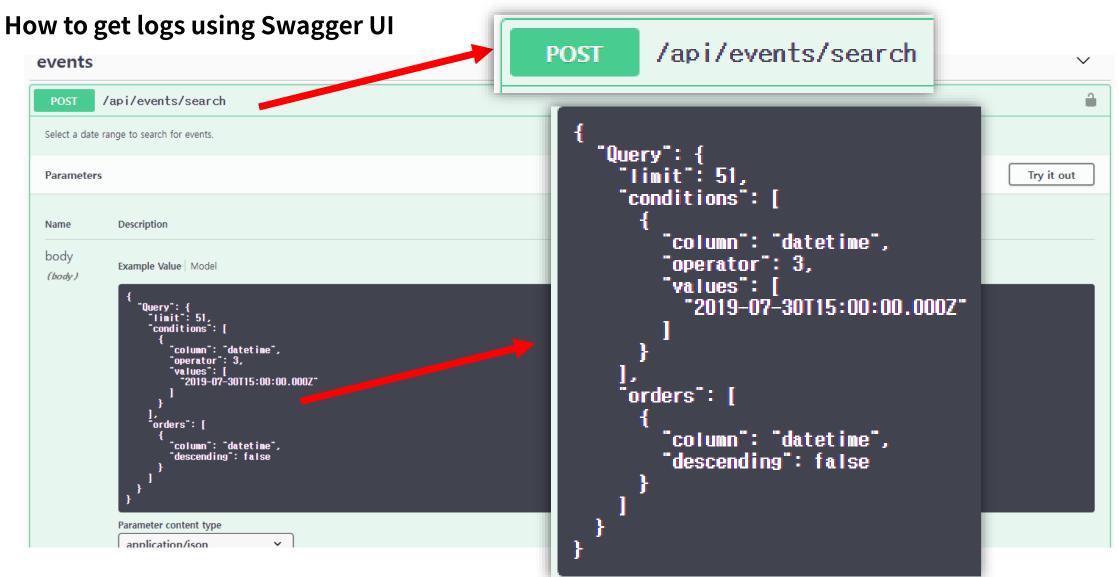

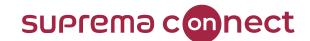

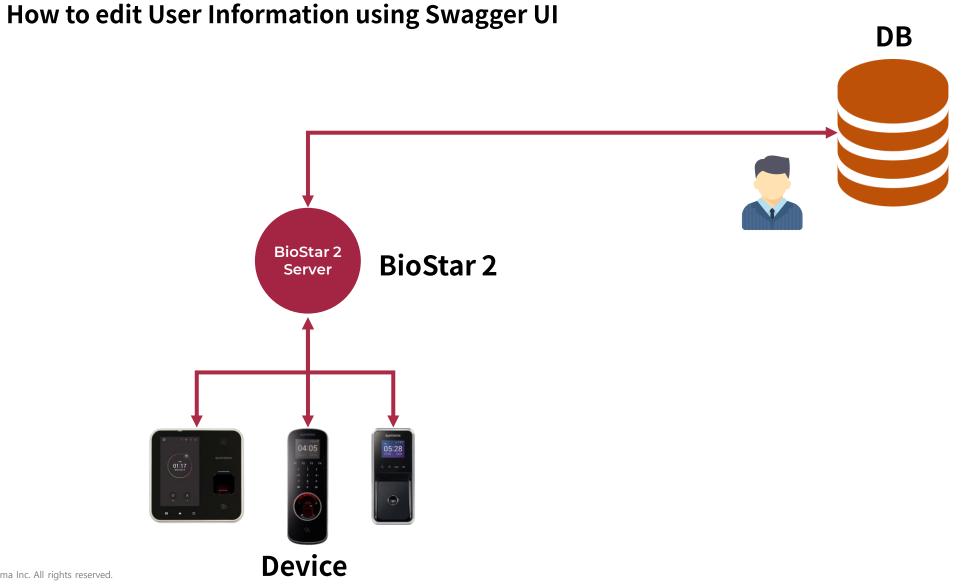

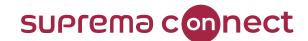

#### How to edit User Information using Swagger /api/users/{id} 1 /api/users/{id} PUT Update User Information of User ID Parameters "User": { Name Description "name": "test123", 'email": "test1230suprema.co.kr", id \* required User ID (multiple ids [ex: 1+2+4] 'photo": "Base64: RDQQFJYAYUYvFXsE1z1QC1QYbodkHe...", string (path) "phone": "010-1111-2222", Default value: 9 "user\_group\_id": { 9 "id": 5351. "name": "All Users" body Leave all the values to be edited and erase everything else (body) 'disabled": "true", Example Value | Model "start\_datetime": "2001-01-02T00:00:00.00Z", "expiry\_datetime": "2030-12-31T23:59:00.00Z", "User": { rane": "test123", "email": "test123@suprema.co.kr", "photo": "Base64: RDQQFJYAYUYvFXsE1z1QC1QYbodkHe...", "permission": { "id": "255". hone": "010-1111-2222". user\_group\_id": { "name": "normal User", "id": 5351, "name": "All Users" "description": "string", , disabled": "true", <u>"start\_date</u>time": "2001–01–02T00:00:00.00Z", "operators": [ 'expiry\_datetime": "2030-12-31T23:59:00.002", "permission": { "id": "255", "name": "normal User", "name": "test2", description": "string", "owner\_id": "255", operators": [ "user\_id": "3" "name": "test2", "owner\_id": "255", "user\_id": "3"\_\_\_\_ access\_groups": [ 'access\_groups": [ "name": "1"

"name": "1"

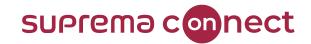

#### Using Postman C# Example

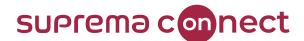

#### **Using Postman - Login**

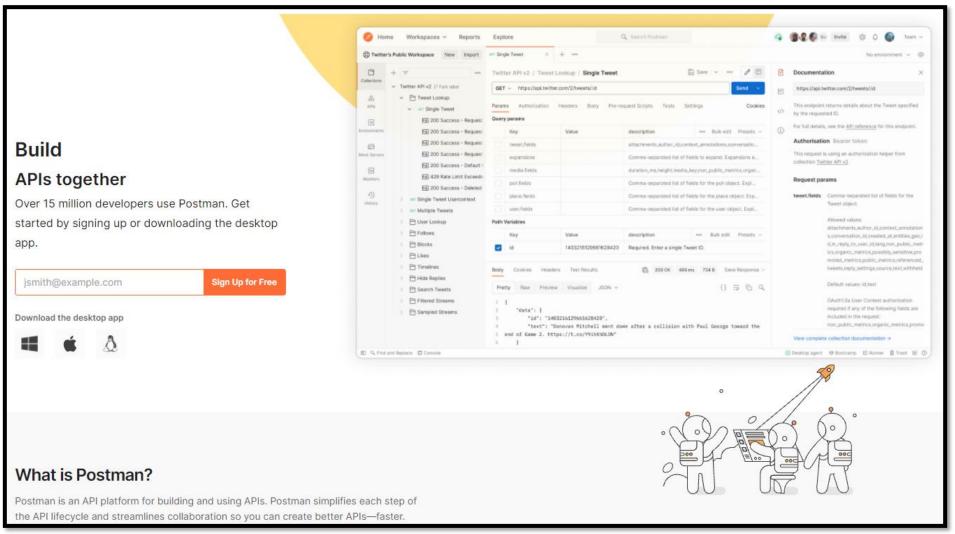

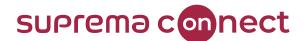

| POST Login X + •••<br>New Local API / Login / Login                                                                                                    |                                                                                       | vironment ~                   |
|----------------------------------------------------------------------------------------------------|---------------------------------------------------------------------------------------|-------------------------------|
| POST       https://127.0.0.1/api/login         Params       Authorization       Headers (8)       Body •       Pre-request Scrip         • none       • form-data       • x-www-form-urlencoded       • raw       • binar |                                                                                       | Send ~<br>Cookies<br>Beautify |
| 1<br>2<br>3<br>3<br>4<br>4<br>5<br>5<br>6<br>2<br>4<br>5<br>6<br>2<br>5<br>6<br>2<br>5<br>6<br>2<br>5<br>5<br>6<br>7<br>7<br>7<br>7<br>7<br>7<br>7<br>7<br>7<br>7<br>7<br>7<br>7                                          | <pre>{     "User": {         "login_id": "admin",         "password": "     } }</pre> |                               |

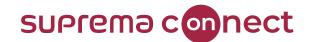

| POST Login • + •••                                                                | No Environment ~                                                                                                |
|-----------------------------------------------------------------------------------|----------------------------------------------------------------------------------------------------|
| New Local API / Login / Login                                                     | 🖺 Save -> ••• 🖉 🗉                                                                                               |
| POST v https://127.0.0.1/api/login                                                | Send -                                                                                                    |
| Params Authorization Headers (8) Body Pre-request Script Tests Settings           | E Contraction of the second second second second second second second second second second second second second |
| 🔵 none 🔵 form-data 🔘 x-www-form-urlencoded 🛑 raw 🔵 binary 🔘 GraphQL JSON 🗸        | "User": {                                                                                                    |
| 1 {<br>2  ··*User": []                                                            | "user_id": "1",                                                                                                 |
| 3*login_id": "admin",<br>4"password": "Password1210"                              | "name": "Administrator",                                                                                        |
| 5 E                                                                               | "gender": "0",                                                                                                  |
| 0 F                                                                               | "email": "@suprema.co.kr",                                                                                      |
| Body Cookles Headers (12) Test Results                                            | "photo_exists": "false",                                                                                        |
| Pretty Raw Preview Visualize JSON V                                               | "pin": "Nkhc4k9k0MjPyKNDYq4ngyTwPEQ6rEMJMZIwmPB0+B0=",                                                          |
| 1                                                                                 | "pin_exists": "true",                                                                                           |
| 2 "User": {<br>3 "user_id": "1",                                                  | "login_id": "admin",                                                                                            |
| 4 "name": "Administrator",<br>5 gender": "0",                                     | "password_exists": "true",                                                                                      |
| 6 *email": @suprema.co.kr",<br>7 *photo_exists": "false",                         | "updated_count": "116",                                                                                         |
| 8 "pin": "Nkhc4k9k0MjPyKNDYq4ngyTwPEQ6rEMJMZIwmP80+80=",                          |                                                                                                    |
| 9 pin_exists": "true",                                                            | "last_modified": "604",                                                                                         |
| 10 "login_id": "admin",<br>11 "password_exists": "true",                          | "idx_last_modified": "247",                                                                                     |
| 12 "updated_count": "116",                                                        |                                                                                                    |
| 13 "last_modified": "604",                                                        | "start_datetime": "2001-01-01T00:00:00.00Z",                                                                    |
| 14 "idx_last_modified": "247",<br>15 "start_datetime": "2001-01-01T00:00:00.002", |                                                                                                    |

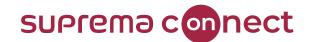

| POST Login • + 000                                                                                      | No Environment                                  | $\sim$                           |
|----------------------------------------------------------------------------------------------------|-------------------------------------------------|----------------------------------|
| New Local API / Login / Login                                                                           | 🖺 Save 🗸 👓                                      |                                  |
| POST v https://127.0.0.1/api/login                                                                      |                                                 | Send ~                           |
| Params Authorization Headers (8) Body • Pre-request Script Tests Settings                               |                                                 | Cookies                          |
| none form-data x-www-form-urlencoded raw binary GraphQL JSO                                             | N ~                                             | Beautify                         |
| 1 {<br>2  ··"User"::[<br>3 ····"login_id"::"admin",<br>4 ···"password"::"Password12:@"<br>5  ··]<br>6 } |                                                 |                                  |
| Body Cookies Headers (12) Test Results                                                                  | 😤 Status: 200 OK Time: 28 ms Size: 4.91 KB Save | e Response V                     |
| KEY                                                                                                    | VALUE                                           |                                  |
| Status 🗓                                                                                                | 200 OK                                          |                                  |
| bs-session-id (i)                                                                                       | 233766ffd5bf48aabf03a1644f9f4fc4                |                                  |
| X-Content-Type-Options ④                                                                                | nosniff                                         |                                  |
| X-XSS-Protection ③                                                                                      |                                                 |                                  |
| Cache-Control 3 bs-session-id 3                                                                         |                                                 | 233766ffd5bf48aabf03a1644f9f4fc4 |
| Pragma (3)                                                                                              |                                                 |                                  |
| Expires (1)                                                                                             | 0                                               |                                  |
| Strict-Transport-Security (1)                                                                           | max-age=31536000 ; includeSubDomains            |                                  |
| X-Frame-Options (3)                                                                                     | SAMEORIGIN                                      |                                  |

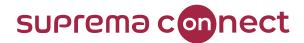

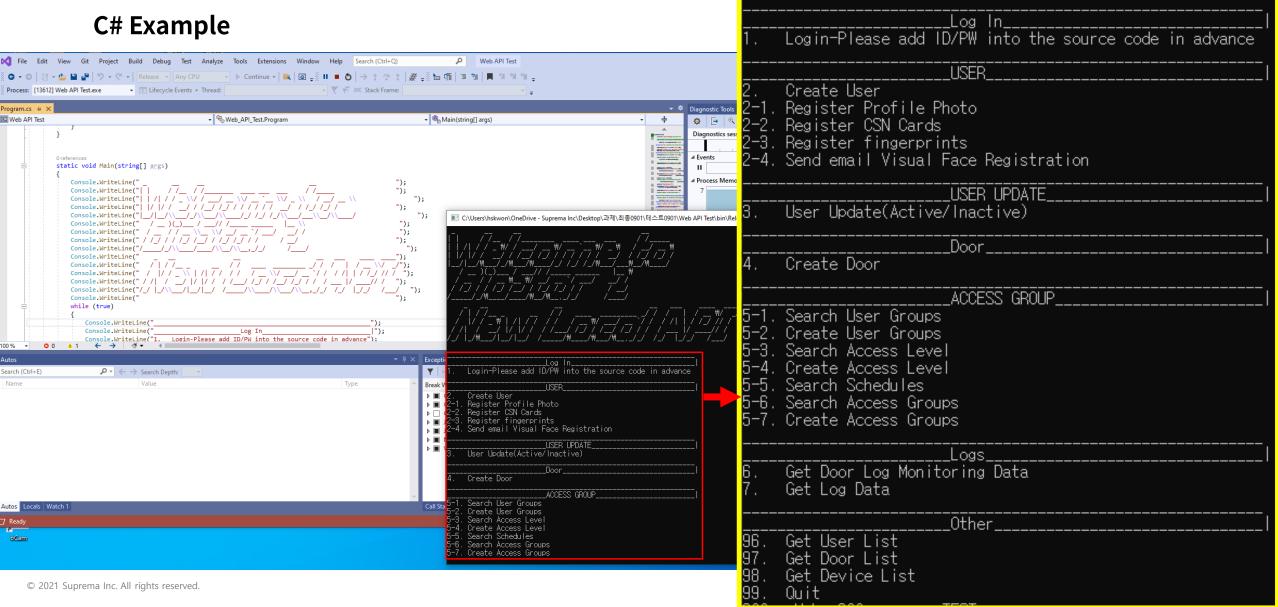

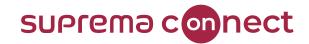

### FAQ about BioStar 2 New Local API

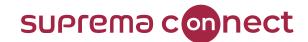

## FAQ about BioStar 2 New Local API

Is there extra cost if I want to use the New Local API?

> No, you do not need to pay for an additional cost. BioStar 2 New Local API does not require any licenses.

I'm using the old Local API now. Can I use the New Local API?

> You can use the New Local API. You can use Local API and New Local API at the same time.

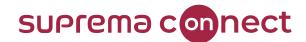

## FAQ about BioStar 2 New Local API

I'm using BioStar 2 Local API now. Can I just fix my URL to use the New Local API?

No, you can not simply edit your URL to switch from Local API to New Local API. You should consider the parameters since their parameter structures are different.

Can I use my subdomain name in my API URL?

Yes, you can use your subdomain name in your New Local API URL. You can use your BioStar 2 IP or subdomain name in the URL. Home Solutions Forums

Solution home / Frequently Asked Questions

#### **BioStar 2 New Local API**

BioStar 2 New Local API Solutions

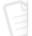

#### [BioStar 2 API] How to use and start BioStar 2 New Local API

Tickets.

A new API has been released with BioStar 2.7.10. There is the main difference from the old API server that the new API does not require a separate API s... Sat, Aug 14, 2021 at 5:01 PM

#### [BioStar 2 API] The difference BioStar 2 Local API Server and BioStar 2 New Local API

From BioStar v2.7.10, BloStar 2 New Local API has been included in the BioStar2 AC server as default. APIs of BioStar2 New Local API is different from A... Tue, Apr 6, 2021 at 2:21 PM

#### BioStar 2 New Local API Quick Start Guide(1) - Login

Introduction If you'd like to use BioStar 2 New Local API as a RESTful API for your own customization or other purposes, you can simply reference this arti... Tue, Oct 19, 2021 at 3:59 PM

#### BioStar 2 New Local API Quick Start Guide(2) - Search Users

Introduction If you'd like to use BioStar 2 New Local API as a RESTful API for your own customization or other purposes, you can simply reference this arti... Tue, Oct 19, 2021 at 4:17 PM

#### BioStar 2 New Local API Quick Start Guide(3) - Create Users

Introduction If you'd like to use BioStar 2 New Local API as a RESTful API for your own customization or other purposes, you can simply reference this arti...

'BioStar 2 New Local API' A new section has been made in SUPREMA Technical Support Website for BioStar 2 New Local API users.

suprema connect

It consists of various examples of the New Local API usages and tips.

You can find it at https://support.supremainc.com/en/suppo rt/solutions/folders/24000012785

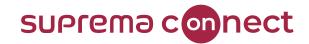

## Q&A

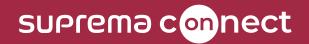

# Thank you.